# Rev. 7/3/2023

## <span id="page-0-0"></span>**Ownership and History**

**Standard prepared by:** Josh Whitlow

**Data steward(s)** [Josh Whitlow,](mailto:josh.whitlow@education.ky.gov) (502) 564-5279, ext. 4450

**Office(s)** Office of Finance and Operations

**Revision history July 3, 2023** Reviewed for the 2023-24 school year Added link to Summer Calendar Setup Updated Section F – Grade Levels to include information on Exclude from enrollment

**July 14, 2022** Reviewed for 2022-23 school year.

**October 29, 2021** Linked Non-Traditional Instruction (NTI) Data Standard in Section A

**October 1, 2021** Added information on new "Primary Program Offered" indicator in Section B Added CEP Provision in Section B

**August 4, 2021** Updated Attendance codes and full day Kindergarten funding

# Rev. 7/3/2023

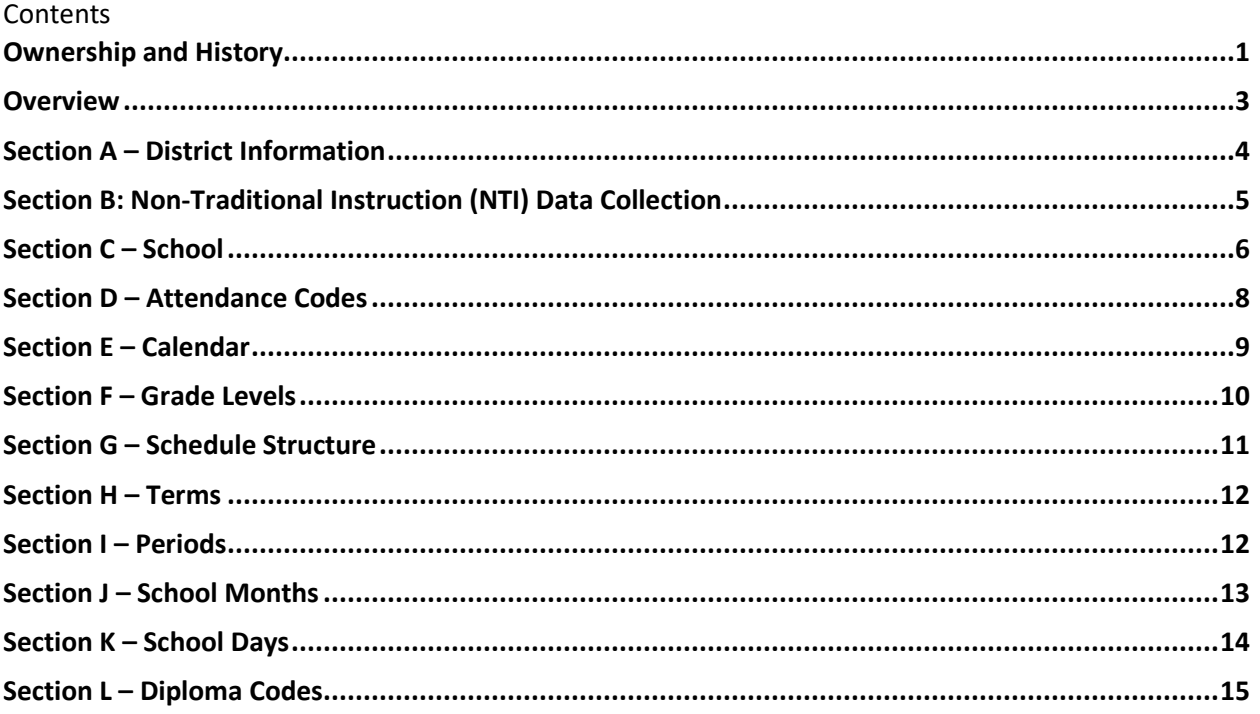

#### **Rev. 7/3/2023**

# <span id="page-2-0"></span>**Overview**

#### **Description**

Standardized school and district information forms the foundation for the Kentucky Student Information System (KSIS).

The federal requirement is that each school board must have their own policy on what student registry information will include, per FERPA, because student registry information may be released to the public.

#### **Regulation citation(s)**

• KRS 158.060, KRS 158.070, KRS 159.035

#### **Data use**

- Registry Information, mailing labels and reports
- Data Sharing between systems: Assist, Kentucky Center for Statistics (KYSTATS)

#### **Training**

Resource: [USPS Abbreviations](http://pe.usps.gov/text/pub28/28apc_002.htm) Campus Community[: District Information;](https://content.infinitecampus.com/sis/latest/documentation/district-information/) [School Information](https://content.infinitecampus.com/sis/Campus.2020/documentation/school/) **Rev. 7/3/2023**

<span id="page-3-0"></span>**Section A – District Information**

**Classic View: System Administration | Resources | District Information Search Terms: District Information**

**Please enter all information using upper and lower case. This data is extracted by KDE for mailing labels and other reports and should be uniform across all districts.**

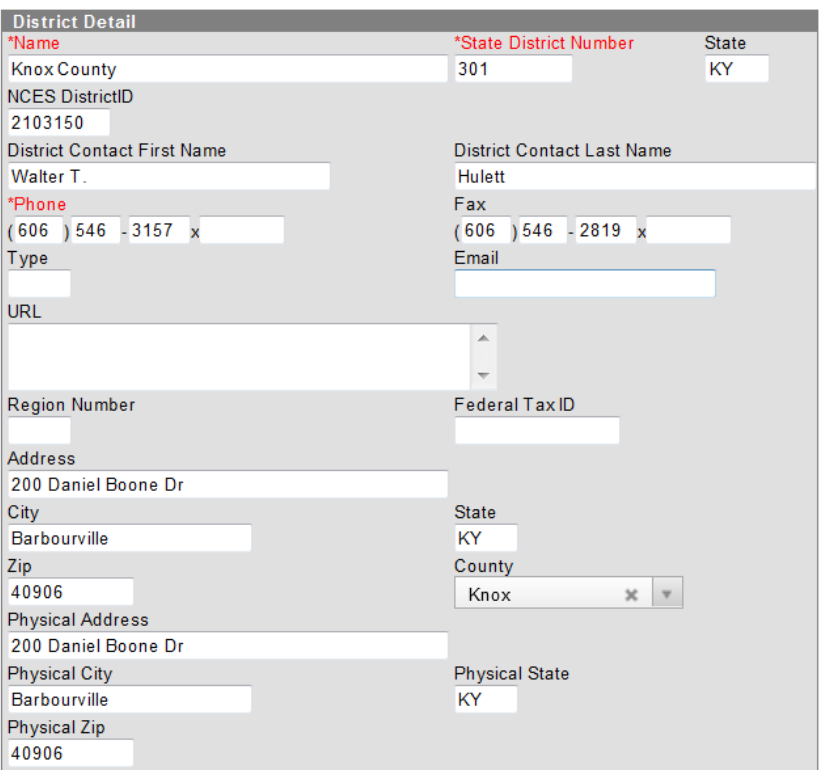

**District Name** and **State District Number** are state-owned fields. This information will be entered by KDE and will be visible in district editions as locked, read-only fields.

#### **District Contact Information**

**First Name:** Enter legal first name of the superintendent

**Last Name:** Enter legal last name of the superintendent

**Phone:** Enter the district office phone number - Format: (###) ###-####

**Fax:** Enter the district office fax number - Format: (###) ###-####

**Email:** Enter the email address of the superintendent

**Address:** Use standard USPS abbreviations. If PO Box, enter here. NO PUNCTUATION, upper and lower case – example PO Box 458

#### **Rev. 7/3/2023**

**City:** Enter the city of the *mailing* address

**State:** Enter the state of the *mailing* address (system defaults to KY)

**Zip Code:** Enter the zip code of the *mailing* address

**Physical Address:** Use standard USPS abbreviations - NO PUNCTUATION, upper and lower case

- Alley Aly
- Avenue Ave
- Boulevard Blvd
- Circle Cir
- Court Ct
- Drive Dr
- Highway Hwy
- Lane Ln
- Parkway Pkwy
- Place Pl
- Road Rd
- Route Rt
- Street St

**City:** Enter the city for the *physical* address

**State:** Enter the state for the *physical* address (system defaults to KY)

**Zip:** Enter the zip code of district office's *physical* address

#### <span id="page-4-0"></span>**Section B: Non-Traditional Instruction (NTI) Data Collection**

Non-Traditional Instruction (NTI) data collection should be entered via System Administration | Resources | District Information | NTI Data Collection tab. Reference the Non-Traditional Instruction [\(NTI\) Data Standard](https://education.ky.gov/districts/tech/sis/Documents/DataStandardNonTraditionalInstruction.pdf) for data entry instruction. The days entered in this section must correspond with NTI Days indicated in the district calendar reference **Section K** of this data standard. Data on the NTI Data Collection tab must be complete by April 1<sup>st</sup> annually.

**Rev. 7/3/2023**

#### <span id="page-5-0"></span>**Section C – School**

**Classic View: System Administration | Resources | School Search Terms: School**

**Please enter all information using upper and lower case. This data is extracted by KDE for mailing labels and other reports and should be uniform across all districts.**

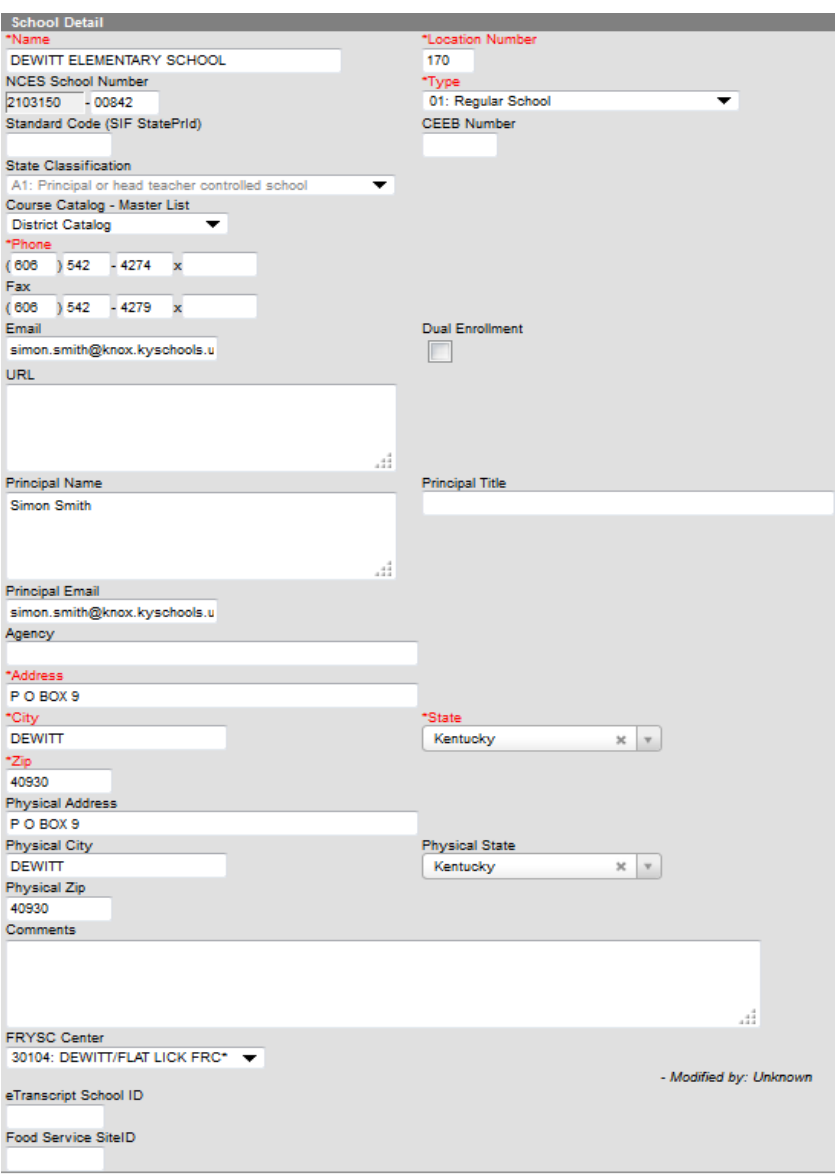

**School Name, Location Number, School Type** and **State Classification** are state-owned fields. This information will be entered by KDE and will be visible in district editions as locked, read-only fields.

Phone: Enter the school's phone number -Format: (###) ###-####

# **Fax:** Enter the school's fax number - Format: (###) ###-####

**Data Standard System Administration**

**Rev. 7/3/2023**

**Principal:** Enter full legal name of the school principal

**Principal Email:** Enter the email address of the school principal Note: This field is used for missing child notifications from KDE.

**Address:** Use standard USPS abbreviations. If PO Box, enter here. NO PUNCTUATION, upper and lower case

**City:** Enter the city of the school's mailing address

**State:** Enter the state of school's mailing address (system defaults to KY)

**Zip Code:** Enter the zip code of school's mailing address

**Physical Address (**use standard USPS abbreviations). NO PUNCTUATION, upper and lower case

- Avenue Ave
- Drive Dr
- Boulevard Blvd
- Highway Hwy
- Circle Cir
- Court Ct
- Parkway Pkwy
	-

**City:** Enter the city of school's physical address

State: Enter the state of school's physical address (system defaults to KY)

**Zip Code:** Enter the zip code of school's physical address

**FRYSC Center:** Select the appropriate center from the dropdown box. Contact Tonya Cookendorfer [\(Tonya.Cookendorfer@ky.gov\)](mailto:Tonya.Cookendorfer@ky.gov) for changes/additions to the list of centers.

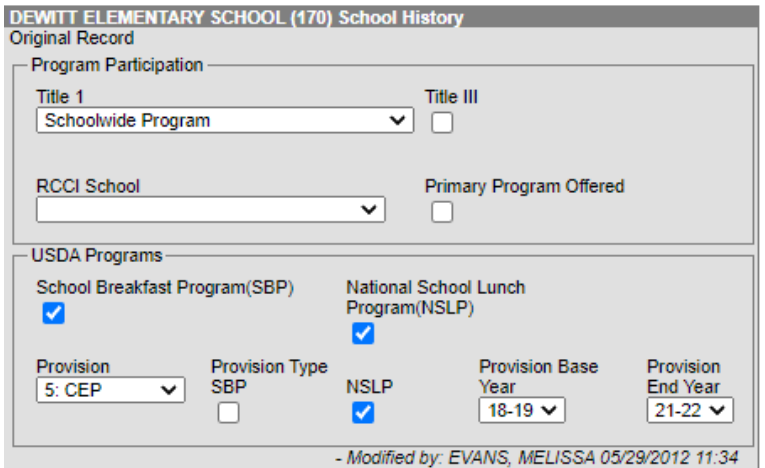

Title I: Reference the **Title I Data Standards** for reviewing and updating the school's Title I Status annually.

7

- Place Pl
- Road Rd
- Route Rt
- Street St
- 
- Lane Ln

#### **Rev. 7/3/2023**

**Primary Program Offered**: This indicator should be checked if a school offers a primary program as defined by [KRS 158.031](https://apps.legislature.ky.gov/law/statutes/statute.aspx?id=3423) (3). Indicator can be checked in most recent school history record. A new school history record should be created if a school discontinues a primary program to uncheck this indicator.

The primary program shall include the following critical attributes: developmentally appropriate educational practices; multiage and multiability classrooms; continuous progress; authentic assessment; qualitative reporting methods; professional teamwork; and positive parent involvement. Please contact [standards@education.ky.gov](mailto:standards@education.ky.gov) with any questions.

**Community Eligibility Provision (CEP):** This is an important step for new CEP districts or those that have added new CEP schools since the previous year. Notice the school name at the top to ensure that you are adding the provision to the correct school. Typically, CEP will be approved for your school or districts for 4 years so you can update that under Provision End Year to prevent from having to do this every year, unless something changes.

#### <span id="page-7-0"></span>**Section D – Attendance Codes**

#### **Classic View: System Administration | Attendance | Attendance Codes Search Terms: Attendance Codes**

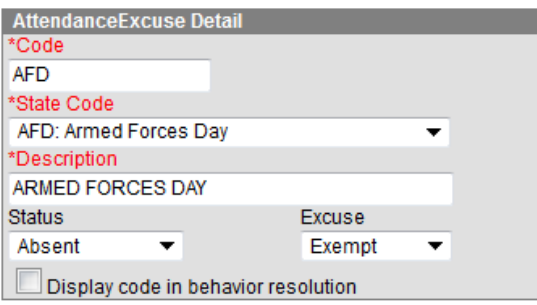

**Code:** Enter the Attendance Code as it should appear in the drop-down menu

**State Code:** Select the appropriate State Code from the drop-down menu

**Description:** Enter the description of the Attendance Code

**Status:** Select the appropriate Status (Absent, Present) from the drop-down menu **Note: Tardy should not be selected; KY attendance is based on minutes absent/present** 

**Excuse:** Select the appropriate Excuse (Excused, Unexcused, Exempt) from the drop-down menu

**State Code, Status, and Excuse for frequently used attendance codes:**

- Armed Forces Day = **AFD;** Status = **Absent**; Excuse = **Exempt**
- Armed Forces Rest and Recuperation = **AFR;** Status = **Absent**; Excuse = **Exempt**
- Athlete Tournament Attendance = **ATA;** Status = **Present**; Excuse = **Exempt**
- Basic Training in the U.S. Armed Forces = **BT**; Status = **Present**; Excuse = **Exempt**

#### **Rev. 7/3/2023**

- College Visit = **O: Other;** Status = **Absent**; Excuse = **Exempt**
- Educational Enhancement Opportunity = **EHO;** Status = **Absent**; Excuse = **Exempt**
- Illness Related Closing (flu like symptoms) = **ILD/ILE/ILP;** Status = **Absent**; Excuse = **Excused**
- Illness Related Closing (flu like symptoms) = **ILU;** Status = **Absent**; Excuse = **Unexcused**
- Field Trip = **O: Other;** Status = **Present;** Excuse = **Exempt**
- 4-H Activities = **O: Other**; Status = **Present;** Excuse = **Exempt**
- Home Hospital = **O: Other;** Status = **Present**; Excuse = **Exempt**
- Honor Guard = **O: Other;** Status = **Present**; Excuse = **Exempt**
- Quarantined Receiving Services = **QRS**; Status = **Absent**; Excuse = **Exempt**
- State Fair **= O: Other;** Status **= Absent;** Excuse **= Exempt**
- Suspension = **S: Suspended**; **Status** = Absent; Excuse = **Unexcused**
- Carryover Expulsion Excused = CXE = **O: Other;** Status = **Absent**; Excuse = **Exempt**
- Carryover Expulsion Unexcused = CXU = **O: Other;** Status = **Absent**; Excuse = **Exempt** (Reference [Carryover Expulsion Instruction](https://education.ky.gov/school/sdfs/Documents/Expulsion%20Guidance%20including%20Carryover%20Expulsion.pdf) for additional guidance)

**Districts should not create Exempt codes other than those listed above.**

**Contact Josh Whitlow b[y email,](mailto:josh.whitlow@education.ky.gov) for approval of district Exempt Attendance Codes.**

#### <span id="page-8-0"></span>**Section E – Calendar**

**Classic View: System Administration | Calendar | Calendar | Calendar Tab Searcher Terms: Calendar**

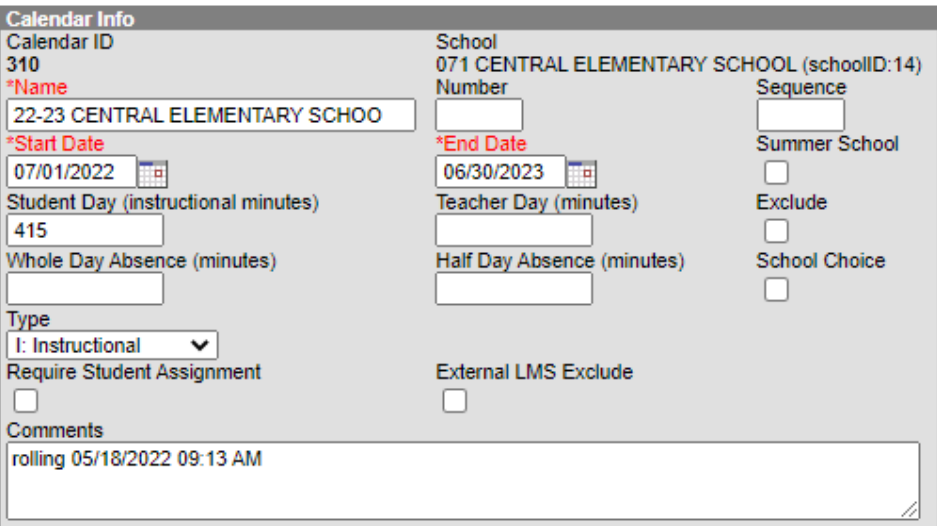

**Name:** Name of the calendar for the school

**Start Date:** Enter the start date of the fiscal year – **07/01/####**

**End Date:** Enter the end date of the fiscal year - **06/30/####**

#### **Rev. 7/3/2023**

**Type:** Choose Instructional from the drop-down menu

Please see the **Summer School Setup** on how to create a Summer School calendar.

### <span id="page-9-0"></span>**Section F – Grade Levels**

#### **Classic View: System Administration | Calendar | Calendar | Grade Levels Tab Search Terms: Grade Levels**

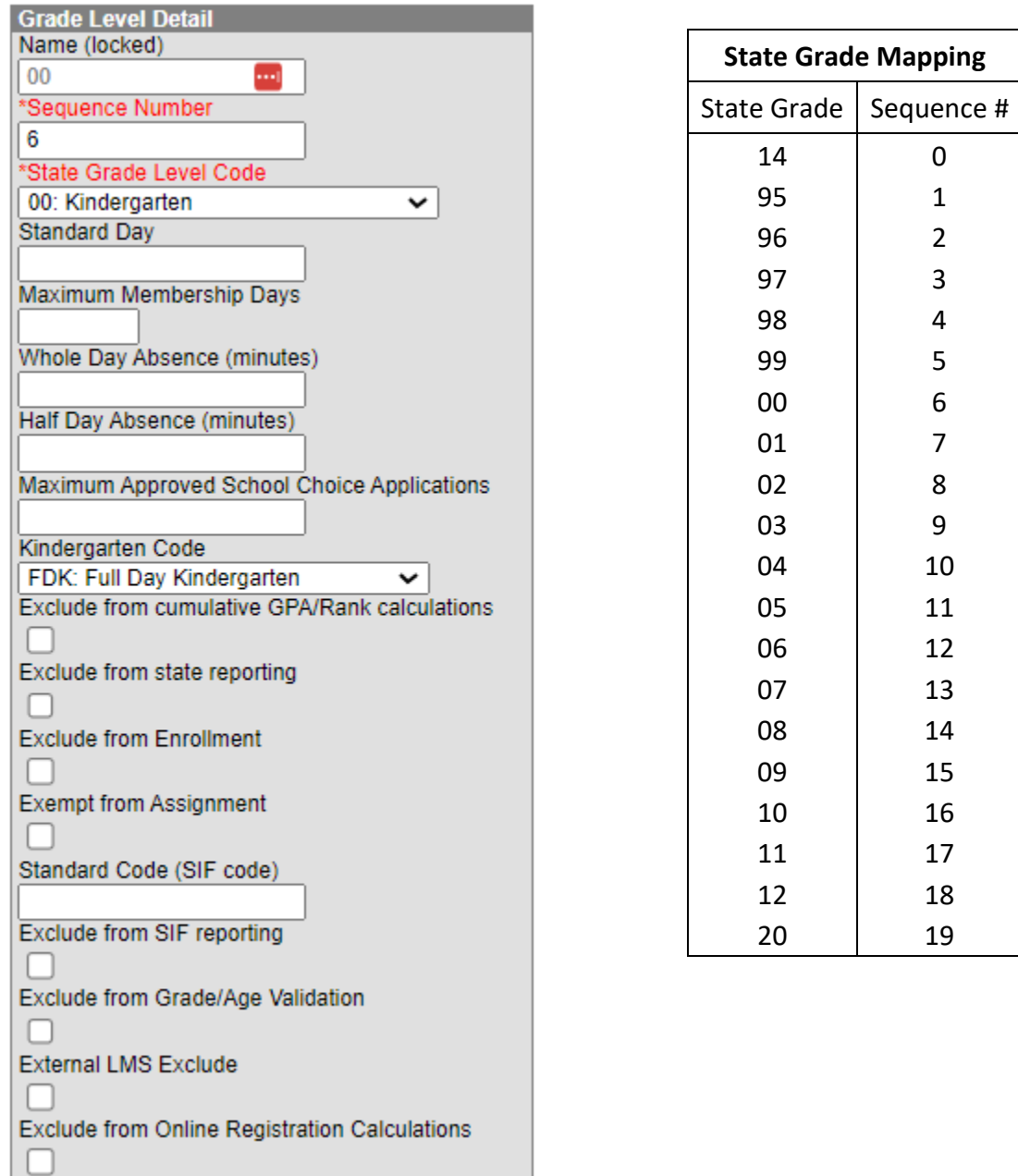

#### **Rev. 7/3/2023**

**Name:** Enter the grade name as you want it to appear in the system dropdown menu.

**Sequence:** Enter the sequence number as shown in the State Grade Mapping table.

**State Grade Level Code:** Verify each grade level is mapped to the appropriate state code. *This must be done for state reporting purposes.* 

State Grade Level 20: Post-Secondary should be selected for those persons taking adult classes. Adult education students enrolled in this grade level should be marked state exclude and scheduled into a calendar marked Exclude.

**Kindergarten Code:** For Grade 00 select from the dropdown menu the type of Kindergarten offered at the school, if applicable. Options are Half-Day Kindergarten, Full-Day Kindergarten or Full and Half Day Kindergarten.

[HB 1 \(2022\)](https://apps.legislature.ky.gov/recorddocuments/bill/22RS/hb1/bill.pdf) allocated funding for full day kindergarten during the 2022-2023 school year. This Kindergarten Code data, along with the number of instructional minutes for kindergarten students, will be pulled to verify full day kindergarten funding. KDE anticipates fully funded kindergarten to continue for 23-24 school year, general assembly must officially pass legislation during the 2024 session for this to occur.

**Exclude from Enrollment:** Check if the grade level is only defined to include high school credits earned on the transcript. The grade level will not be available on the enrollment editor. See [Grade Levels](https://kb.infinitecampus.com/help/grade-levels) for additional information.

#### <span id="page-10-0"></span>**Section G – Schedule Structure**

#### **Classic View: System Administration | Calendar | Calendar | Schedule Structure Search Terms: Schedule Structure**

**Schedule Structure Editor:** To add a Schedule Structure click New and add schedule Name

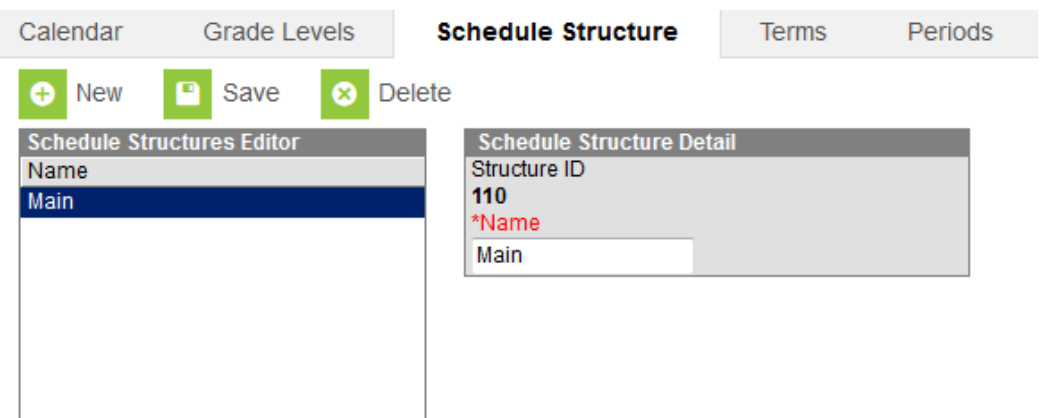

Most schools should only have one schedule structure.

**Rev. 7/3/2023**

#### <span id="page-11-0"></span>**Section H – Terms**

#### **Classic View: System Administration | Calendar | Calendar | Terms Search Terms: Calendar Terms**

**Terms Editor:** To add a new term/term schedule click New Term Schedule/Terms

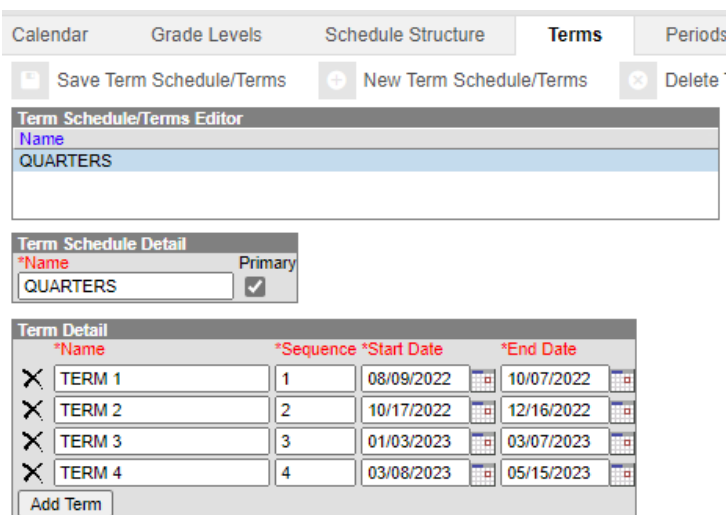

**Term Schedule Detail:** Enter name of Term Schedule

**Term Detail:** Enter name of Terms, Sequence, Start, and End Date. Terms must cover all instructional days in order for attendance reports to calculate correctly.

#### <span id="page-11-1"></span>**Section I – Periods**

**Classic View: System Administration | Calendar | Calendar | Periods Search Terms: Calendar Periods**

**Periods Editor:** To add a new period schedule click New Period Schedule

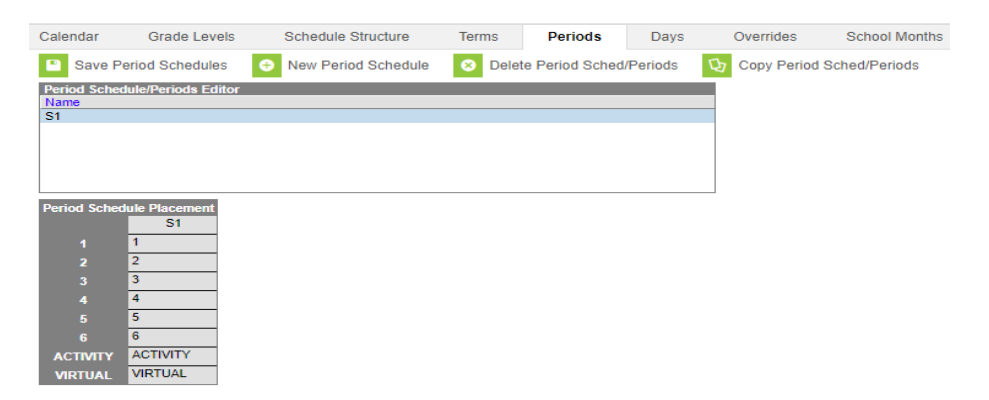

#### **Rev. 7/3/2023**

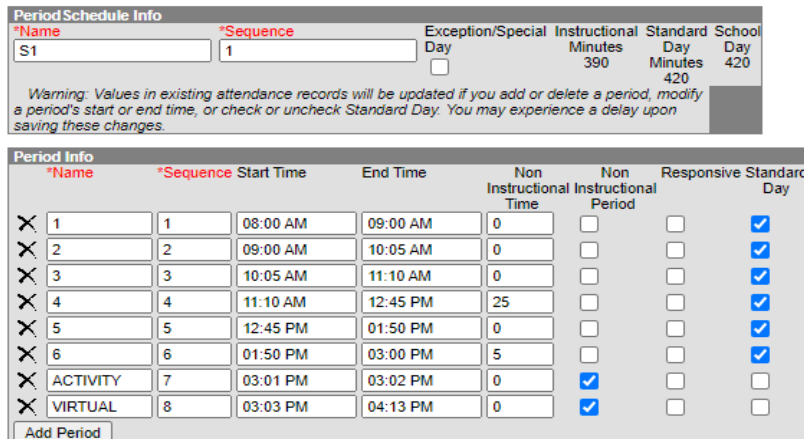

**Period Schedule Info:** Enter the name of Period Schedule

**Period Info:** Enter the Name, Sequence, Start Time, End Time, and Non-Instructional Time, if applicable, for each period. Mark if the period is a Non-Instructional Period, if applicable.

**Standard Day Box:** Periods, with the Standard Day box checked, determine the length of the school day used for attendance calculations. Instructional periods can be outside the standard day, for example night classes or early bird classes.

**Note:** Start Time and End Time should be consecutive between periods. Non instructional time includes time during the day for lunch, recess and passing time that is more than 5 minutes.

#### <span id="page-12-0"></span>**Section J – School Months**

#### **Classic View: System Administration | Calendar | Calendar | School Months Search Terms: Calendar School Months**

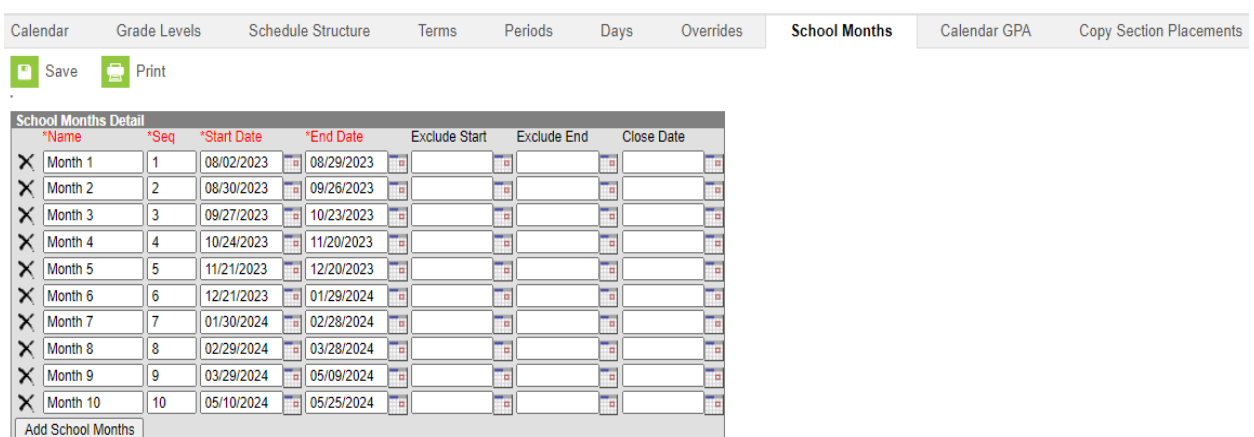

**School Month Editor (Attendance Months):** Add school months. Enter beginning and ending date of school calendar months; total should equal 20 days, excluding days marked:

• Other (M)

#### **Rev. 7/3/2023**

- Weather (W)
- Break (K)
- Makeup (U)
- Closed Due to Illness (I)

**Note:** Month 10 date ranges need to include all days in the calendar, including makeup days.

#### <span id="page-13-0"></span>**Section K – School Days**

### **Classic View: System Administration | Calendar | Calendar | Days Search Path: Calendar Days**

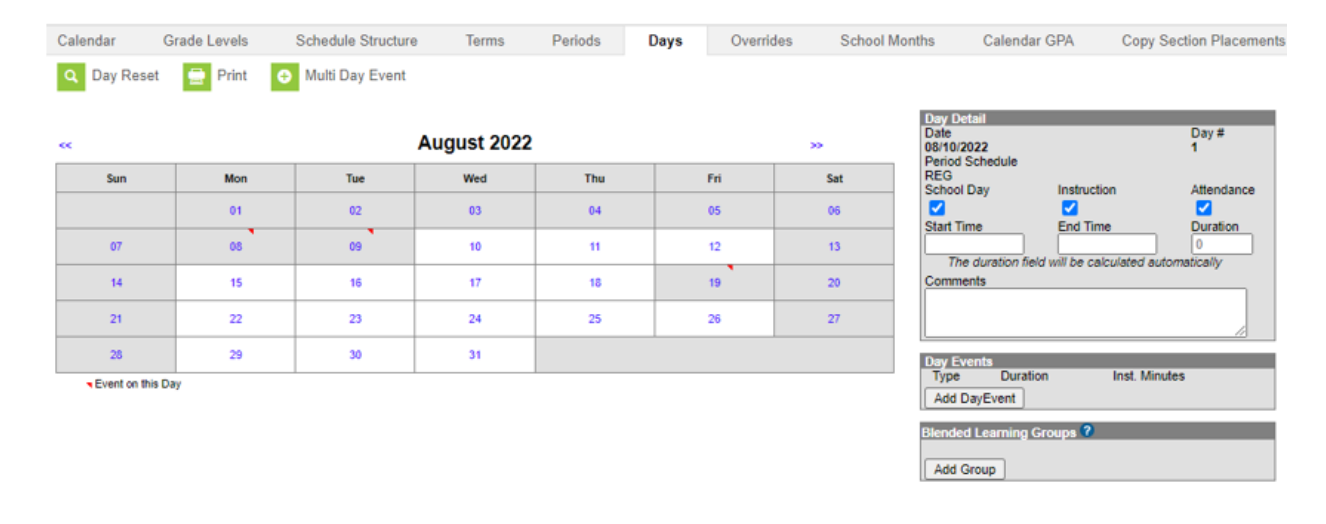

**Day Detail:** Choose the day you want to edit and mark if the day is a School Day, Instruction Day, and/or Attendance Day

#### **School Day, Instruction and Attendance checkboxes:**

- For Opening (O), Closing (C), Teacher Equivalency (E), Professional Day (P), Holiday (H), Planning (G), and Disaster (D) days, only the School Day checkbox should be marked.
- For all days in which students are in attendance, the School Day, Instruction and Attendance checkboxes must all be checked
- For Closed Due to Illness (I), Weather Cancelled (W), Break (K), Makeup (U), and Other (M) days, none of the three checkboxes should be marked.
- For Non-traditional Instruction (N) days, the School Day and Instruction checkboxes should be marked. NTI Days must also be documented on the NTI Data Collection tab, reference section A of the [Non-Traditional Instruction \(NTI\) Data Standards.](https://education.ky.gov/districts/tech/sis/Documents/DataStandardNonTraditionalInstruction.pdf)

**Start Time:** Enter start time of shortened school day. **Note: Time should only be entered if start time is different from Period Schedule for that day (e.g. One-hour delay).** 

#### **Rev. 7/3/2023**

**End Time:** Enter end time of shortened school day. **Note: Time should only be entered if end time is different from Period Schedule for that day (e.g. Early Dismissal).** 

**Duration:** The duration will be calculated automatically from entries in the Start and End Time fields.

**Day Events:** To add a day event, choose Add Day Event and select the appropriate Event.

**Non-attendance days**: Opening (O), Closing (C), Teacher Equivalency (E), Professional Day (P), Holiday (H), Planning (G), Disaster (D), Closed Due to Illness (I), Weather Cancelled (W), Break (K), Makeup (U), Other (M), Non-traditional Instruction (N)

**Attendance days**: Regular (R), Low Attendance Weather SAAR (L)

#### <span id="page-14-0"></span>**Section L – Diploma Codes**

**Classic View: System Administration | Custom | Attribute Dictionary | Graduation | Diploma Types | Dictionary**

#### **Search Terms: Attribute Dictionary**

Local diploma types must be mapped to state diploma codes in order for the dropout and graduation reports to work correctly.

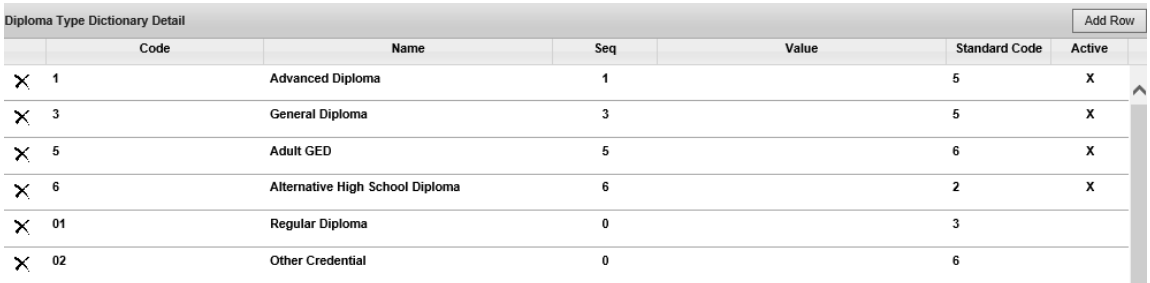

The State Diploma codes are:

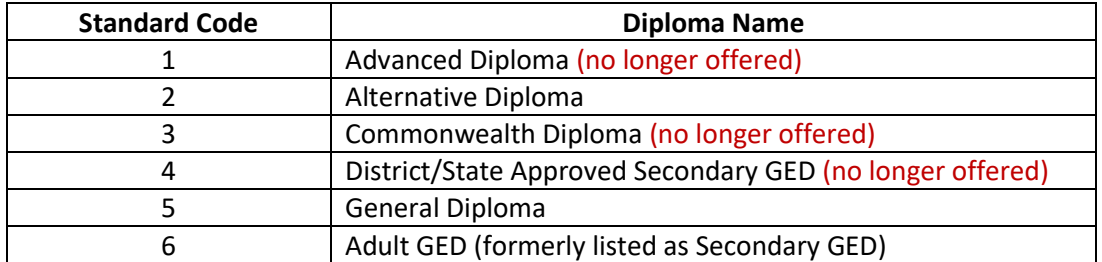

*Depending upon what type of other credentials are being used, 6 may or may not be the correct code for Other Credential (shown in screenshot).*